ВНИМАНИЕ! Изучите инструкцию перед началом работы

Каталожные номера: R1-P602-23/9 (пробирки 0,2 мл, формат «Real-time») R1-P602-S3/9 (стрипы 0,2 мл, формат «Real-time») F1-P602-51/1 (пробирки 0,5 мл, формат «FLASH») F1-P602-21/1 (пробирки 0,2 мл, формат «FLASH») E1-P602-50/1 (пробирки 0,5 мл, формат «Форез») E1-P602-20/1 (пробирки 0,2 мл, формат «Форез»)

Регистрационное удостоверение № ФСР 2008/03507 от 25 июля 2016 года

# **ВГБ-ГЕН**

по применению набора реагентов для выявления ДНК вируса гепатита B (HBV) методом полимеразной цепной реакции (ПЦР)

# ИНСТРУКЦИЯ

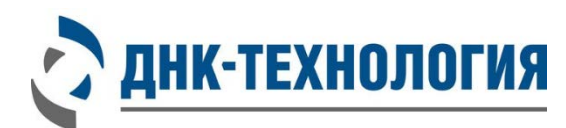

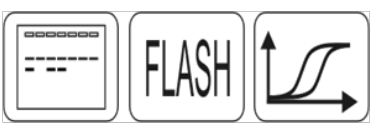

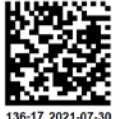

# **СОДЕРЖАНИЕ**

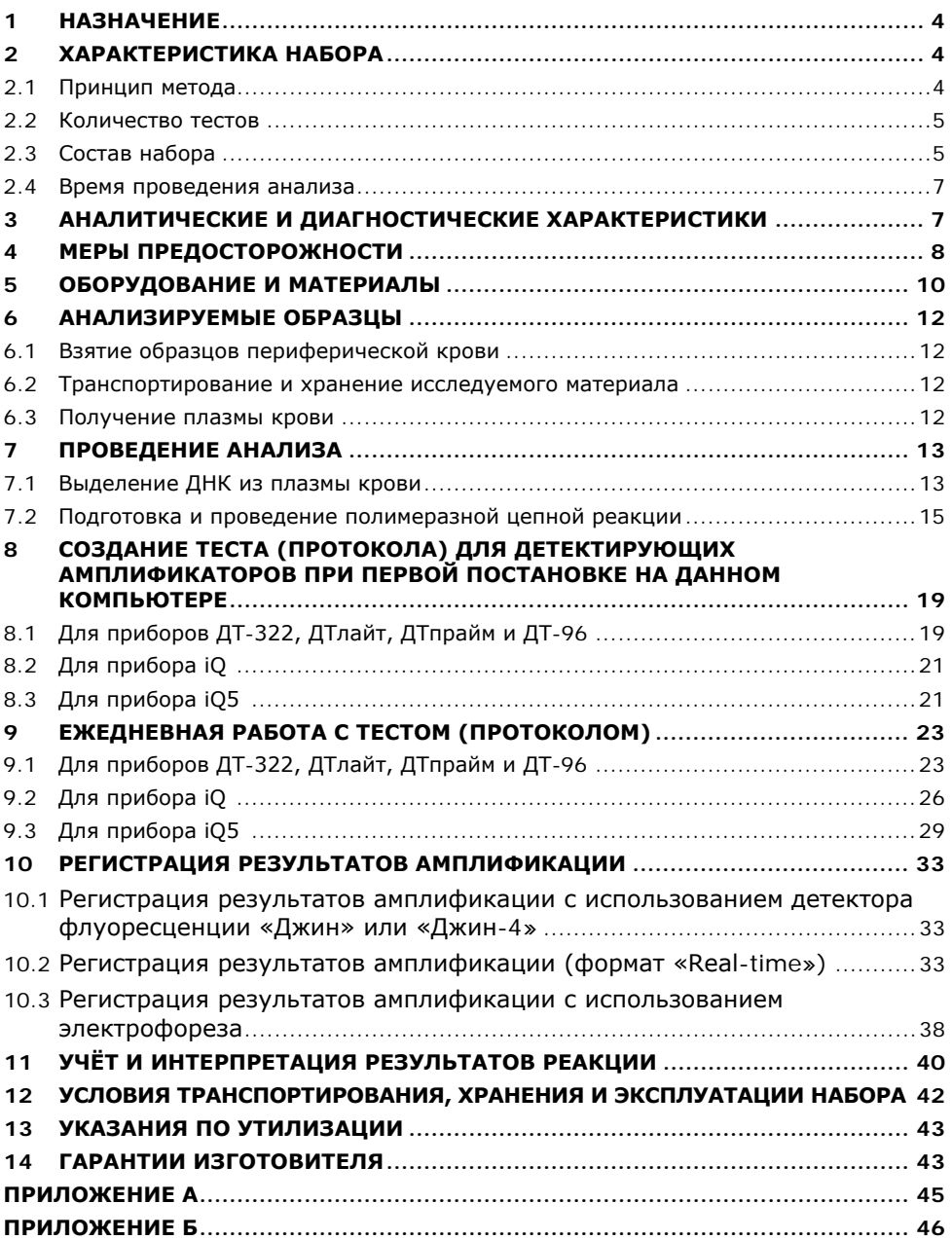

### **ИНСТРУКЦИЯ**

#### **по применению набора реагентов для выявления ДНК вируса гепатита B (HBV) методом полимеразной цепной реакции**

## **ВГБ-ГЕН**

### **1 НАЗНАЧЕНИЕ**

- **1.1** Набор реагентов для выявления ДНК вируса гепатита B (HBV) методом полимеразной цепной реакции (ПЦР) ВГБ-ГЕН предназначен для выявления ДНК вируса гепатита B (Hepatitis B virus) в образцах плазмы крови методом полимеразной цепной реакции (ПЦР).
- **1.2** Набор может быть использован в клинико-диагностических лабораториях медицинских учреждений и научноисследовательской практике для диагностики вируса гепатита B in vitro.

## **2 ХАРАКТЕРИСТИКА НАБОРА**

**2.1** Принцип метода

Принцип метода основан на использовании процесса амплификации ДНК, заключающегося в повторяющихся циклах температурной денатурации ДНК, отжига праймеров с комплементарными последовательностями и последующей достройки полинуклеотидных цепей с этих праймеров Taq-полимеразой.

Для повышения чувствительности и специфичности реакции предусмотрено применение «горячего» старта, который обеспечивается методикой приготовления реакционной смеси, состоящей из двух слоёв, разделённых прослойкой из парафина. Смешение слоёв и превращение их в амплификационную смесь происходит только после плавления парафина, что исключает неспецифический отжиг праймеров на ДНК-мишени при начальном прогреве пробирки.

В наборах в формате «FLASH» и «Real-time» в реакционную смесь для амплификации введены ДНК-зонды, каждый из которых содержит флуоресцентную метку и гаситель флуоресценции. При образовании специфичного продукта ДНК-зонд разрушается, действие гасителя на флуоресцентную метку прекращается, что ведёт к

4

возрастанию уровня флуоресценции. Количество разрушенных зондов (а, следовательно, и уровень флуоресценции) увеличивается пропорционально количеству образовавшихся специфических ампликонов и измеряется на каждом цикле амплификации.

На стадии выделения ДНК в реакционную смесь добавляют внутренний контрольный образец (ДНК-ВК), предназначенный для оценки эффективности всех этапов исследования.

В состав ДНК-зондов, использующихся для детекции продукта амплификации искомой ДНК, включена флуоресцентная метка Fam. В состав ДНК-зондов, использующихся для детекции продукта амплификации внутреннего контрольного образца (ДНК-ВК), входит флуоресцентный краситель Hex (таблица 1).

Таблица 1 - Каналы детекции продуктов амплификации

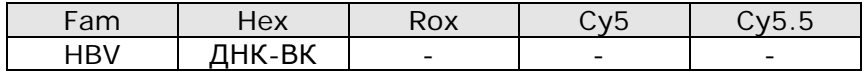

Для анализа продуктов ПЦР можно также использовать метод электрофореза в агарозном геле.

Исследование с использованием набора реагентов ВГБ-ГЕН состоит из следующих этапов: выделение ДНК (пробоподготовка), ПЦР-амплификация ДНК HBV и детекция результатов ПЦР в форматах «Real-time», «FLASH» и «Форез».

- **2.2** Набор рассчитан на проведение 96/100 определений, включая анализ неизвестных образцов, положительных контрольных образцов и отрицательных контрольных образцов.
- **2.3** Состав набора

 $\overline{a}$ 

Набор состоит из следующих комплектов:

- **1. Комплект реагентов для выделения нуклеиновых кислот (ПРОБА–НК)[1](#page-4-0)** включает:
- лизирующий раствор 1 флакон (30 мл);
- реагент для преципитации 1 флакон (40 мл);

<span id="page-4-0"></span> $1$  - включается в набор по запросу

- промывочный раствор №1 1 флакон (50 мл);
- промывочный раствор №2 1 флакон (30 мл);
- буфер для растворения 4 пробирки (по 1,25 мл);
- отрицательный контрольный образец 2 пробирки (по 1,5 мл);
- внутренний контрольный образец (РНК-ВК) 1 пробирка (1,0 мл);
- внутренний контрольный образец (ДНК-ВК) 1 пробирка (1,0 мл).
- **2. Комплект реагентов для ПЦР-амплификации** включает:
- смесь для амплификации, запечатанную парафином 100 пробирок[2](#page-5-0) (по 20 мкл) для форматов «FLASH» и «Форез», 96 пробирок или 12 стрипов по 8 пробирок (по 20 мкл) для формата «Real-time»;
- полимеразу ТехноTaq 1 пробирка (50 мкл);
- ПЦР–буфер 2 пробирки (по 500 мкл);
- минеральное масло 2 пробирки (по 1,0 мл);
- положительный контрольный образец 1 пробирка (150 мкл).

Принадлежности:

 $\overline{a}$ 

- крышки для стрипов 12 шт[3](#page-5-1).
- **3.** Дополнительно, по запросу потребителей возможна поставка **комплекта реагентов для детекции ДНК методом гель-электрофореза,** комплект включает:
- смесь для электрофореза 1 пакет (9,55 г);
- агарозный гель 5 пластин.

В зависимости от способа детекции результатов амплификации набор выпускается в трёх форматах:

<span id="page-5-0"></span> $2$  - комплекты реагентов для ПЦР–амплификации в зависимости от наименования выпускаются в пробирках 0,5 и 0,2 мл.

<span id="page-5-1"></span><sup>3</sup> - в случае использования стрипованных пробирок.

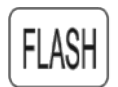

Формат «FLASH» предназначен для детекции результатов ПЦР после окончания амплификации с использованием ПЦР–детектора (флуоресцентная детекция по конечной точке).

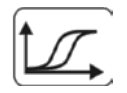

Формат «Real-time» предназначен для детекции результатов ПЦР во время амплификации с помощью детектирующих амплификаторов (в режиме реального времени).

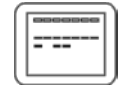

Формат «Форез» предназначен для детекции результатов ПЦР после окончания амплификации методом электрофореза в агарозном геле.

**2.4** Время проведения анализа – от 4 часов (с учётом пробоподготовки).

## **3 АНАЛИТИЧЕСКИЕ И ДИАГНОСТИЧЕСКИЕ ХАРАКТЕРИСТИКИ**

**3.1** Специфичность анализа

В образцах биологического материала человека, содержащих ДНК вируса гепатита B, после проведения реакции амплификации детектирующий амплификатор (формат «Real-time») или ПЦР-детектор (формат «FLASH») должен регистрировать положительный результат. При использовании метода гель-электрофореза (формат «Форез») должна быть видна полоса оранжево-красного цвета, соответствующая фрагменту генома вируса гепатита B размером 295 п.н. (пар нуклеотидов).

В образцах биологического материала, не содержащих ДНК вируса гепатита B, детектирующий амплификатор или ПЦРдетектор должен регистрировать отрицательный результат. При использовании метода гель-электрофореза полоса оранжево-красного цвета, соответствующая фрагменту генома вируса гепатита B размером 295 п.н. (пар нуклеотидов) должна отсутствовать, а полоса, соответствующая внутреннему контрольному образцу размером 560 п.н., должна быть отчетливо видна.

**3.2** Аналитическая чувствительность

Чувствительность анализа: 200 копий на 1,0 мл плазмы.

- **3.3** Диагностическая чувствительность: 99,8%.
- **3.4** Диагностическая специфичность: 100%.

# **4 МЕРЫ ПРЕДОСТОРОЖНОСТИ**

Работа должна проводиться в лаборатории, выполняющей молекулярно-биологические ПЦР исследования клинического материала с соблюдением методических указаний МУ 1.3.2569-09 «Организация работы лабораторий, использующих методы амплификации нуклеиновых кислот при работе с материалом, содержащим микроорганизмы I–IV групп патогенности» и с соблюдением санитарно-эпидемиологических правил СП 1.3 3118-13 «Безопасность работы с микроорганизмами I-II групп патогенности (опасности)». Исследуемые образцы рассматриваются как потенциально-опасные.

К работе с набором реагентов допускается только персонал, обученный методам молекулярной диагностики и правилам работы в клинико-диагностической лаборатории.

Выделение ДНК следует проводить в ламинарных шкафах с включенным ламинарным потоком. Подготовку к ПЦР с использованием набора реагентов следует проводить в ПЦР-боксах.

При работе с комплектами реагентов в форматах «с детекцией в режиме реального времени» (Real-time) и «с флуоресцентной детекцией по конечной точке» при удалении отходов после амплификации (пробирок, содержащих продукты ПЦР) запрещается открытие пробирок, так как это может привести к разбрызгиванию содержимого и контаминации продуктами ПЦР оборудования, реагентов и лабораторной зоны.

Лабораторное оборудование и принадлежности, используемые при работе с набором, должны быть соответствующим образом поверены (в аккредитованных лабораториях) и промаркированы.

Использованные одноразовые принадлежности (пробирки, наконечники) должны сбрасываться в специальный контейнер, содержащий дезинфицирующий раствор.

Обработку помещений проводят в соответствии с требованиями СП 1.3.3118-13. Все поверхности в лаборатории (рабочие столы, штативы, оборудование и др.) ежедневно подвергают влажной уборке с применением дезинфицирующих/моющих средств, регламентированных санитарными правилами.

8

Промывочный раствор № 1, входящий в состав комплекта реагентов ПРОБА-НК, содержит раствор изопропанола (указание на риски: H225, H319, H336)

Промывочный раствор № 2, входящий в состав комплекта реагентов ПРОБА-НК, содержит метилацетат (указание на риски: H225, H319, H336).

Отрицательный контрольный образец, входящий в состав комплекта реагентов ПРОБА-НК, содержит азид натрия (консервант) в концентрации меньше (<) 0,06 %, что является безопасным для конечного пользователя.

H225 – Легковоспламеняющиеся жидкость и пары; H319 – Вызывает раздражение глаз; H336 – Может вызвать сонливость и головокружение.

При работе с набором реагентов использовать средства индивидуальной защиты для предотвращения контакта с организмом человека. После окончания работы тщательно вымыть руки. Избегать контакта с кожей, глазами и слизистой оболочкой. При контакте промыть пораженное место водой и обратиться за медицинской помощью.

При использовании по назначению и соблюдении мер предосторожности, контакт с организмом человека исключён.

Не использовать набор реагентов:

- − при нарушении условий транспортирования и хранения;
- − при несоответствии внешнего вида реагентов, указанного в паспорте к набору;
- − при нарушении внутренней упаковки компонентов набора;
- − по истечению срока годности набора.

Примечание - Набор реагентов **не содержит** материалов биологического происхождения, веществ, обладающих канцерогенным, мутагенным действием, а также влияющих на репродуктивную функцию человека. При использовании по назначению и соблюдении мер предосторожности является безопасным.

Утилизировать неиспользованные реактивы, реагенты с истекшим сроком годности, а также использованные реагенты и биологический материал необходимо в соответствии с требованиями СанПиН 2.1.7.2790-10 «Санитарно-эпидемиологические требования к обращению с медицинскими отходами».

# **5 ОБОРУДОВАНИЕ И МАТЕРИАЛЫ**

При работе с набором реагентов ВГБ-ГЕН требуются следующие оборудование и материалы:

- бокс биологической (микробиологической) безопасности II класса;
- ПЦР-бокс;
- обычный амплификатор (термостат программируемый для проведения ПЦР анализа четырёхканальный Терцик,<br>термостат и твердотельный программируемый термостат твердотельный программируемый малогабаритный ТТ-1 (ООО «НПО ДНК-Технология») или аналогичные для наборов в формате «FLASH») или детектирующий амплификатор (ДТлайт<sup>[4](#page-9-0)</sup>, ДТпрайм<sup>[5](#page-9-1)</sup> и ДТ-96 (ООО «НПО ДНК-Технология») или амплификаторы iCycler iQ и iQ5 (Bio-Rad Laboratories) для наборов в формате «Real-time»);
- детектор флуоресцентный Джин или Джин-4 (для наборов в формате «FLASH»);
- центрифуга для пробирок объёмом 1,5 мл, с RCF не ниже 16 000 х g;
- термостат твердотельный, поддерживающий температуру от 40 °С до 95 °С;
- микроцентрифуга-вортекс;
- холодильник бытовой с морозильной камерой;
- пробирки микроцентрифужные объёмом 1,5 мл;
- штатив «рабочее место» для пробирок объёмом 1,5 мл, 0,2 мл;
- вакуумные пластиковые пробирки типа Vacuette с ЭДТА или цитратом натрия;
- аспиратор с колбой-ловушкой для удаления надосадочных жидкостей;
- дозаторы механические или электронные одноканальные с переменным объёмом, позволяющие отбирать объём жидкости 0,5-10 мкл, 2,0-20 мкл, 20-200 мкл, 100-1000 мкл;

l

<span id="page-9-0"></span><sup>4</sup> – только модели 4S1, 4S2, 5S1, 5S2, 6S1, 6S2.

<span id="page-9-1"></span> $5 -$  только модели 4M1, 4M3, 4M6, 5M1, 5M3, 5M6, 6M1, 6M3, 6M6.

- одноразовые наконечники с фильтром, свободные от РНКаз и ДНКаз, объёмом 20 мкл, 200 мкл, 1000 мкл;
- одноразовые перчатки медицинские, без талька, текстурированные;
- контейнер с дезинфицирующим раствором для сброса использованных наконечников, пробирок и других расходных материалов.

Программное обеспечение для детекторов флуоресцентных:

- детектор флуоресцентный «Джин» версия программного обеспечения не ниже 3.3, рекомендуемая версия 4.4.0.10.
- детектор флуоресцентный «Джин 4» версия программного обеспечения не ниже 4.4.0.8, рекомендуемая версия 4.4.0.10.

Программное обеспечение для амплификаторов детектирующих ДТ-322, ДТлайт, ДТ прайм и ДТ-96:

- версия ПО не ниже  $7.3^6$  $7.3^6$ .
- файл с параметрами анализа «HBV\_HCV.ini».

**ВНИМАНИЕ!** Возможность использования других амплификаторов необходимо уточнить у представителя компании «ДНК-Технология».

Для детекции методом электрофореза дополнительно требуются:

- источник постоянного тока;
- устройство для электрофореза нуклеиновых кислот в агарозных и акриламидных гелях УЭФ-01 (ООО «НПО ДНК-Технология») или аналогичное;
- трансиллюминатор ультрафиолетовый (флуоскоп);
- колба мерная вместимостью 1000 мл;
- дистиллированная вода;

 $\overline{a}$ 

- стальная проволока диаметром 1,0 мм;
- маркер длин амплифицированных фрагментов (pUC19 ДНК/Mspl).

<span id="page-10-0"></span> $6$  – производитель рекомендует своевременно обновлять программное обеспечение для детектирующих амплификаторов. Актуальную версию программного обеспечения можно скачать на сайте компании «ДНК-Технология»: https://dna-technology.ru/poequip/po-dlya-oborudovaniya

# **6 АНАЛИЗИРУЕМЫЕ ОБРАЗЦЫ**

Для исследования используют цельную периферическую кровь человека.

**6.1** Взятие образцов периферической крови

Взятие цельной периферической крови проводится в вакуумные пластиковые пробирки типа Vacuette объёмом 2,0 или 4,0 мл с добавленной в качестве антикоагулянта динатриевой солью этилендиаминтетраацетата (ЭДТА) в конечной концентрации 2,0 мг/мл. В качестве антикоагулянта допускается также использование цитрата натрия. Для перемешивания крови с антикоагулянтом после взятия материала необходимо перевернуть пробирку 2–3 раза.

**ВНИМАНИЕ!** Не допускается использование гепарина в качестве антикоагулянта.

**6.2** Транспортирование и хранение исследуемого материала

**ВНИМАНИЕ!** Время от взятия материала до получения плазмы не должно превышать 6 часов.

Транспортировать и хранить образцы крови до начала исследования при температуре от 2 °С до 8 °С.

**ВНИМАНИЕ!** Цельную кровь нельзя замораживать.

- **6.3** Получение плазмы крови
- 6.3.1 Пробирки с кровью центрифугируйте при 800-1600 х g (соответствует 3000-4100 об/мин на Eppendorf Centrifuge 5424) в течение 20 мин при комнатной температуре (от 18 °С до 25 °С).

**ВНИМАНИЕ!** Относительное ускорение центрифуги (RCF или g) зависит от частоты вращения и радиуса центрифугирования (Приложение Б). Для определения соответствия центрифуги заданным параметрам центрифугирования обратитесь к руководству по эксплуатации.

6.3.2 После центрифугирования отберите дозатором верхнюю фракцию (плазма) и перенесите в отдельную пластиковую пробирку объёмом 1,5 мл.

> Допускается хранение полученной плазмы при температуре от минус 18 °С до минус 22 °С не более 3 месяцев.

# **7 ПРОВЕДЕНИЕ АНАЛИЗА**

#### **7.1** Выделение ДНК из плазмы крови

Примечания

- 1. Перед началом работы необходимо достать из холодильника комплект реагентов для выделения нуклеиновых кислот и проконтролировать отсутствие осадка в лизирующем растворе. В случае выпадения осадка лизирующий раствор прогреть при 65 °С до полного растворения осадка. Затем перемешать лизирующий раствор переворачиванием флакона вверх дном 5-10 раз, избегая пенообразования.
- 2. На данном этапе используйте только одноразовые наконечники с фильтром, свободные от РНКаз и ДНКаз.
- 3. При одновременном исследовании образца на наличие инфекций, вызванных РНК-содержащими (HCV и HIV) и ДНК-содержащими (HBV) вирусами, необходимо на стадии пробоподготовки внести два внутренних контроля (РНК-ВК+ДНК-ВК).
- 7.1.1 Подготовьте образцы:
	- образцы плазмы, хранившиеся при температуре минус 18 °C и ниже, разморозьте при комнатной температуре или при температуре от 2 °C до 8 °C, перемешайте на микроцентрифуге-вортексе и центрифугируйте 5 мин при 16000 x g (соответствует 13000 об/мин на Eppendorf Centrifuge 5424). Для исследования необходимо использовать надосадочную жидкость, не затрагивая осадка (при его наличии).
	- образцы плазмы, хранившиеся при температуре от 2 °C до 8 °C, а также отрицательный контрольный образец и ДНК-ВК перемешайте и центрифугируйте в течение 1–3 с на микроцентрифуге-вортексе.
- 7.1.2 Промаркируйте необходимое количество новых пластиковых пробирок объёмом 1,5 мл с учётом пробирки для отрицательного контрольного образца «K–».

Например, для исследования 10 образцов необходимо промаркировать 11 пробирок (10 пробирок для исследуемых образцов и одна пробирка «K–»).

7.1.3 Внесите во все промаркированные пробирки по 10 мкл предварительно перемешанного внутреннего контрольного образца (ДНК-ВК).

7.1.4 Добавьте в каждую пробирку по 300 мкл лизирующего раствора, не касаясь края пробирки. Закройте крышки пробирок.

> Примечание - Для предотвращения контаминации следует перед внесением образцов открывать крышку только той пробирки, в которую будет вноситься данный образец, и закрывать ее перед внесением следующего.

- 7.1.5 Внесите по 100 мкл предварительно перемешанной плазмы в пробирки для исследуемых образцов. В пробирку, промаркированную «K–», внесите 100 мкл отрицательного контрольного образца.
- 7.1.6 Плотно закройте крышки пробирок, встряхните на вортексе в течение 3–5 с дважды и осадите капли на микроцентрифуге-вортексе в течение 3-5 с при комнатной температуре.
- 7.1.7 Термостатируйте пробирки при температуре 65 °С в течение 15 мин, осадите конденсат центрифугированием при 16000 х g (соответствует 13000 об/мин на Eppendorf Centrifuge 5424) в течение 30 с при комнатной температуре.
- 7.1.8 Добавьте в каждую пробирку по 400 мкл реагента для преципитации, встряхните на вортексе в течение 3–5 с дважды.
- 7.1.9 Центрифугируйте пробирки при 16000 х g (соответствует 13000 об/мин на Eppendorf Centrifuge 5424) в течение 15 мин при комнатной температуре.
- 7.1.10 Не задевая осадок, полностью удалите надосадочную жидкость (отдельным наконечником из каждой пробирки).
- 7.1.11 Добавьте к осадку 500 мкл промывочного раствора №1 и 3–5 раз аккуратно переверните пробирки. Необходимо переворачивать каждую пробирку индивидуально.
- 7.1.12 Центрифугируйте пробирки при 16000 х g (соответствует 13000 об/мин на Eppendorf Centrifuge 5424) в течение 5 мин при комнатной температуре.
- 7.1.13 Не задевая осадок, полностью удалите надосадочную жидкость (отдельным наконечником из каждой пробирки).
- 7.1.14 Добавьте к осадку 300 мкл промывочного раствора №2 и 3–5 раз аккуратно переверните пробирки. Необходимо переворачивать каждую пробирку индивидуально.
- 7.1.15 Центрифугируйте пробирки при 16000 х g (соответствует 13000 об/мин на Eppendorf Centrifuge 5424) в течение 5 мин при комнатной температуре.
- 7.1.16 Не задевая осадок, полностью удалите надосадочную жидкость (отдельным наконечником из каждой пробирки).
- 7.1.17 Откройте крышки пробирок и высушите осадок при температуре 65 °С в течение 5 мин.
- 7.1.18 Добавьте к осадку 25 мкл буфера для растворения, закройте крышки пробирок. Осадите капли центрифугированием пробирок в течение 3–5 с на микроцентрифуге-вортексе.
- 7.1.19 Прогрейте пробирки при температуре 65 °С в течение 10 мин. Осадите капли центрифугированием пробирок при 16000 х g (соответствует 13000 об/мин на Eppendorf Centrifuge 5424) в течение 30 с при комнатной температуре.

Перед внесением полученного препарата ДНК в реакционную смесь для ПЦР-амплификации необходимо выполнить пункт 7.2.8.

Препарат ДНК можно хранить при температуре от минус 18 °С до минус 22 °С не более одного месяца или при температуре от минус 68 °С до минус 72 °С не более одного года.

- **7.2** Подготовка и проведение полимеразной цепной реакции
- 7.2.1 Промаркируйте необходимое количество пробирок со смесью для амплификации, запечатанной парафином, для исследуемых образцов плазмы крови, положительного контрольного образца ДНК «K+» и отрицательного контрольного образца «K–».

Например, необходимо проанализировать 10 образцов. Нужно промаркировать 10 пробирок для исследуемых образцов, одну пробирку для «К+» и одну пробирку для «К–». Общее количество пробирок – 12.

**ВНИМАНИЕ!** При использовании для учёта результатов амплификации детектора флуоресцентного (формат «FLASH») необходимо промаркировать дополнительно две пробирки с запечатанной парафином смесью для амплификации (всего две нормировочные пробирки «ФОН») для контроля фона флуоресценции.

Например, необходимо проанализировать 10 образцов. Нужно промаркировать 10 пробирок для исследуемых образцов, одну пробирку для «К+», одну пробирку для «К–» и две пробирки «ФОН». Общее количество пробирок – 14.

- 7.2.2 Разморозьте при комнатной температуре ПЦР-буфер из комплекта реагентов для ПЦР-амплификации.
- 7.2.3 Встряхните пробирки с ПЦР-буфером и полимеразой ТехноTaq в течение 3–5 с и осадите капли на микроцентрифуге-вортексе в течение 3–5 с при комнатной температуре.

**ВНИМАНИЕ!** Полимеразу ТехноTaq необходимо доставать из морозильной камеры непосредственно перед использованием.

- 7.2.4 Приготовьте смесь ПЦР-буфера с полимеразой ТехноTaq. Смешайте в отдельной пробирке:
	- 10х(N+1) мкл ПЦР-буфера;
	- 0,5х(N+1) мкл полимеразы ТехноTaq,

где N – количество промаркированных пробирок с учетом «К–» и «K+».

Например, необходимо проанализировать 10 образцов. Промаркированных пробирок – 12. Нужно приготовить смесь ПЦР-буфера и полимеразы ТехноTaq для 13 (12+1) пробирок, т.е. 130 мкл ПЦР-буфера + 6,5 мкл полимеразы ТехноTaq.

7.2.5 Перемешайте смесь ПЦР-буфера с полимеразой на микроцентрифуге-вортексе и осадите капли на микроцентрифуге-вортексе в течение 3–5 сек при комнатной температуре.

> Смесь можно хранить при температуре от 2 °С до 8 °С не более одного часа.

- 7.2.6 Добавьте во все промаркированные пробирки (за исключением пробирок «ФОН»), не повреждая слой парафина, по 10 мкл смеси ПЦР-буфера с полимеразой ТехноTaq. В пробирки, маркированные «ФОН», добавьте по 10 мкл ПЦР-буфера.
- 7.2.7 Добавьте в каждую пробирку по одной капле (около 20 мкл) минерального масла. Закройте крышки пробирок.
- 7.2.8 Встряхните пробирки с препаратом ДНК, «K-» и «K+» и осадите капли центрифугированием на микроцентрифугевортексе в течение 3–5 с.
- 7.2.9 Для предотвращения контаминации следует перед внесением ДНК открывать крышки только тех пробирок, в которые будет вноситься данный образец, и закрывать их перед внесением следующего. Препараты ДНК следует вносить наконечниками с фильтром.

Внесите, не повреждая слой парафина, по 5,0 мкл полученного из образцов препарата ДНК в соответствующие пробирки для исследуемых образцов.

- 7.2.10 Внесите, не повреждая слой парафина, 5,0 мкл отрицательного контрольного образца, прошедшего этап выделения ДНК, в пробирки, промаркированные «K–» и «ФОН». Внесите, не повреждая слой парафина, 5,0 мкл положительного контрольного образца ДНК, в пробирку, промаркированную «K+».
- 7.2.11 Центрифугируйте пробирки на микроцентрифуге-вортексе в течение 3–5 с при комнатной температуре.
- 7.2.12 Установите все пробирки в амплификатор или термостат программируемый.
- 7.2.12.1 Форматы «Форез» и «FLASH»:

Проведите ПЦР с учётом объёма реакционной смеси, равного 35 мкл, в режиме, приведённом для амплификаторов с активным регулированием (таблица 2).

Примечани я

- 1. Более подробное описание программирования и управления термостатом «Терцик» содержится в инструкции к прибору («Руководство пользователя»).
- 2. При работе с наборами в формате «FLASH» готовые нормировочные пробирки «ФОН» допускается использовать многократно при каждой детекции результатов ПЦР с реакционными пробирками из той же серии комплекта реагентов для ПЦР-амплификации. Нормировочные пробирки следует хранить при температуре от 2 °С до 8 °С не более одного месяца в темном месте. При проведении детекции пробирки должны иметь комнатную температуру, поэтому за один час до проведения детекции их необходимо достать из холодильника.

## Таблица 2 - Режим амплификации для амплификаторов с активным регулированием

Форматы «Форез», «FLASH» Алгоритм регулирования – «быстрый»

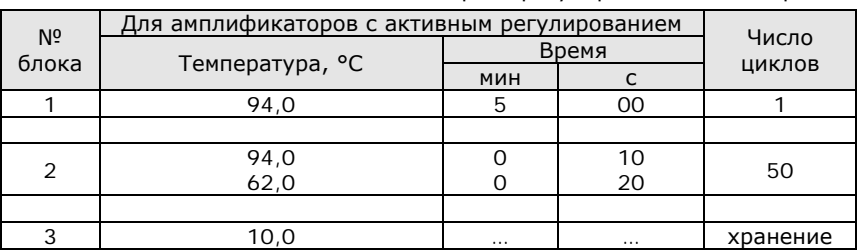

7.2.12.2 Формат «Real-time»

Для приборов ДТ-322, ДТлайт, ДТпрайм и ДТ-96:

Запустите программное обеспечение RealTime\_PCR в режиме «Работа с прибором». При первом проведении ПЦР загрузите файл «HBV\_HCV.ini» (8.1). Далее и при последующих постановках добавьте в протокол тест «HBV\_HCV» (9.1), укажите количество и идентификаторы образцов, отметьте расположение пробирок на матрице термоблока в соответствии с их установкой (9.1.6) и проведите ПЦР. При выборе теста «HBV\_HCV» в окне «Запуск программы амплификации» должна отображаться программа, приведенная в таблице 3.

Таблица 3 - Программа амплификации для детектирующих амплификаторов ДТ-322, ДТлайт, ДТпрайм и ДТ-96

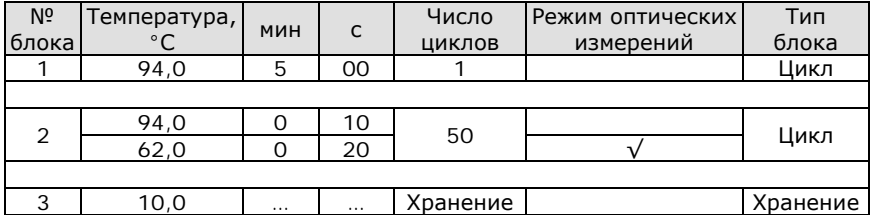

Для приборов iQ и iQ5:

Включите прибор и блок питания оптической части прибора, оставьте для прогрева на 30 минут. Запустите программное обеспечение iCycler (или Bio-Rad iQ5). При первой постановке создайте и сохраните новый протокол (8.2, 8.3). При последующих постановках выберите сохраненный протокол, настройте конфигурацию плашки (файл с данными о характеристике образцов и их расположении в плашке) (9.2, 9.3) и проведите ПЦР с учётом объёма реакционной смеси, равного 35 мкл.

## **8 СОЗДАНИЕ ТЕСТА (ПРОТОКОЛА) ДЛЯ ДЕТЕКТИРУЮЩИХ АМПЛИФИКАТОРОВ ПРИ ПЕРВОЙ ПОСТАНОВКЕ НА ДАННОМ КОМПЬЮТЕРЕ**

**8.1** Для приборов ДТ-322, ДТлайт, ДТпрайм и ДТ-96

Версия ПО не ниже 7.3[7.](#page-18-0)

Примечание - Для иллюстраций в настоящей инструкции использованы скриншоты версии 7.9.5.15.

Создание нового теста в программе RealTime\_PCR необходимо производить в режиме «Работа с прибором» в следующем порядке:

8.1.1 Откройте программное обеспечение RealTime\_PCR, выберите оператора, который будет работать с набором ВГБ-ГЕН, выберите режим «Работа с прибором».

> При добавлении нового оператора необходимо создать или выбрать рабочую директорию для сохранения файла с результатами.

8.1.2 В меню «Тест» выберите закладку «Копировать группы тестов».

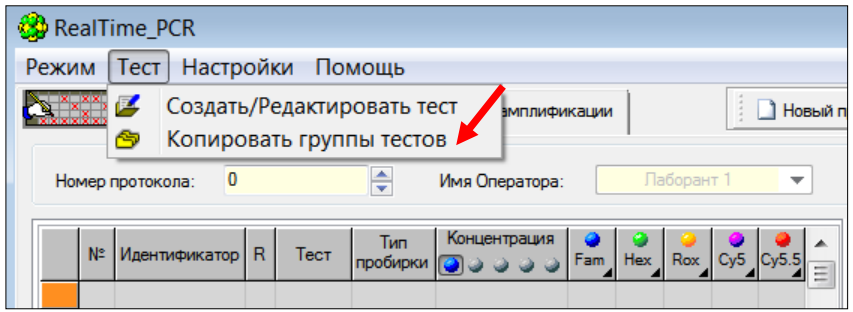

8.1.3 В левой половине окна «Копировать группы тестов» выберите строку «из \*.ini файла», откройте ini файл «HBV\_HCV.ini».

 $\overline{a}$ 

<span id="page-18-0"></span> $7 -$  производитель рекомендует своевременно обновлять программное обеспечение для детектирующих амплификаторов. Актуальную версию программного обеспечения можно скачать на сайте компании «ДНК-Технология»: https://dna-technology.ru/poequip/po-dlya-oborudovaniya

8.1.4 В правой половине окна «Копировать группы тестов» выберите оператора, в директорию которому необходимо скопировать тест «HBV\_HCV».

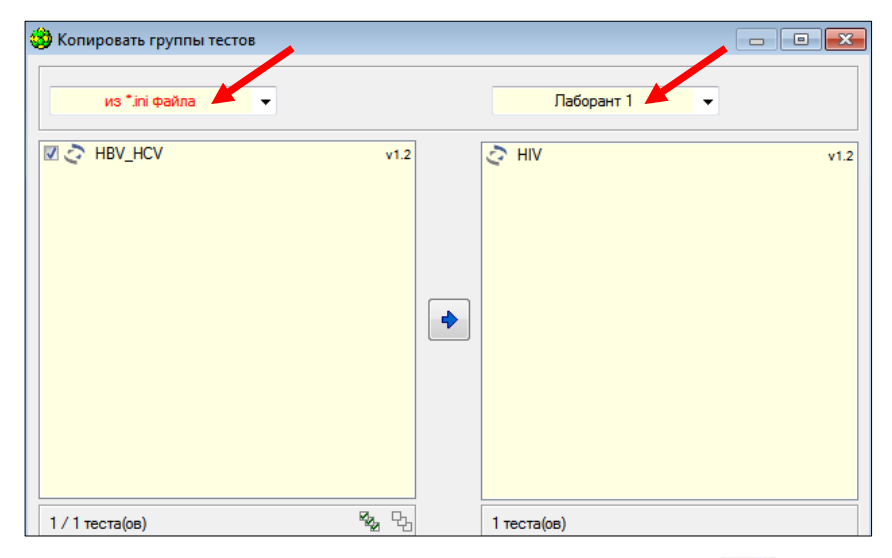

8.1.5 Выберите тест для копирования. Нажмите кнопку [13], после чего выбранный тест появится в правой половине окна.

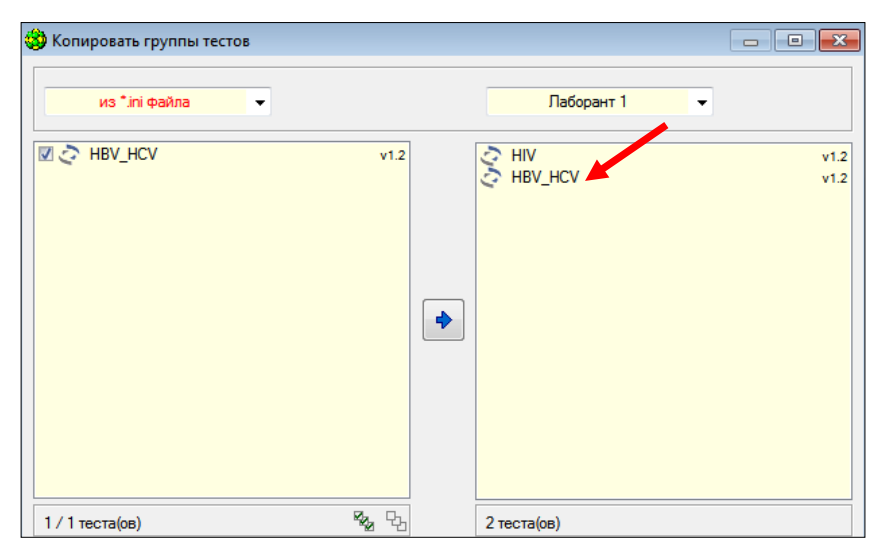

Теперь с тестом «HBV\_HCV» может работать оператор, для которого был скопирован тест.

- **8.2** Для прибора iQ:
- 8.2.1 Откройте программное обеспечение iCycler. Выберите «Library» в левой части окна программы.
- 8.2.2 Отредактируйте и сохраните файл dynamicwf.tmo (таблица 4).
- 8.2.3 Выберите «Производственный модуль» («Workshop») в левой части окна программы. Создайте и сохраните протокол (файл с программой амплификации) (таблица 4). Созданный файл будет сохранен в модуле «Library».

Примечание **-** Более подробное описание оформления протокола содержится в инструкции к прибору («Руководство пользователя» для iCycler iQ).

Таблица 4 - Режим амплификации для детектирующего амплификатора iCycler iQ (Bio-Rad Laboratories)

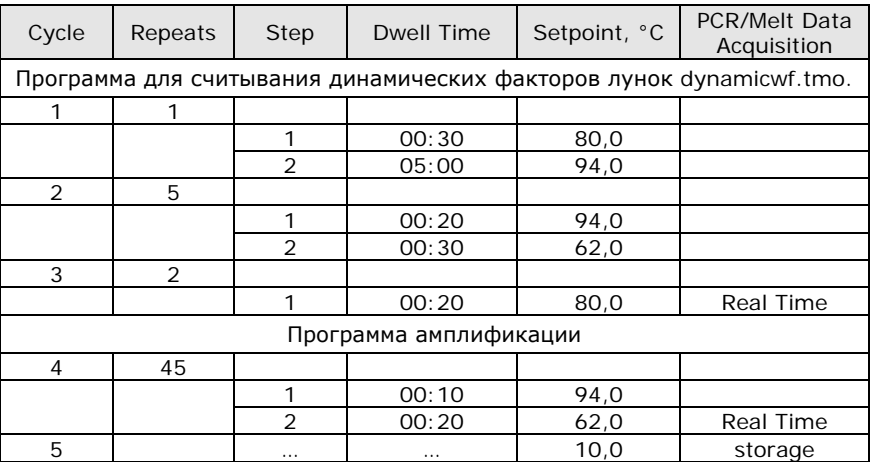

- **8.3** Для прибора iQ5:
- 8.3.1 Откройте программное обеспечение Bio-Rad iQ5. Выберите «Производственный модуль» («Workshop») в левой части окна программы (при запуске программы открывается автоматически).
- 8.3.2 Нажмите кнопку «Protocol» для активации окна «Selected protocol» («Выбранный протокол»).
- 8.3.3 В окне «Selected protocol» нажмите кнопку «Create new» для создания нового протокола (файла с программой амплификации). Откроется окно «Editing Protocol» («Редактирование протокола»).
- 8.3.4 В поле «Editing protocol» введите название протокола.
- 8.3.5 Убедитесь, что все кнопки в области «Show Options» («Показать параметры») неактивны (то есть выключены).
- 8.3.6 Создайте протокол в электронной таблице, расположенной в нижней части окна «Editing Protocol» (таблица 5).

Табли ца 5 - Программа амплификации для детектирующего амплификатора iCycler iQ5 (при использовании Persistent Well Factor)

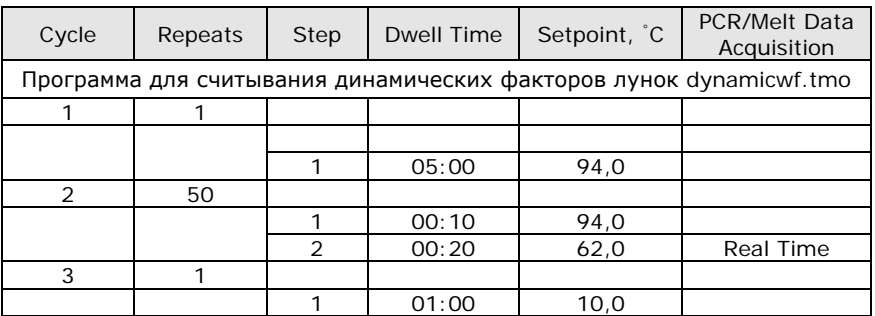

8.3.7 Сохраните протокол, для этого нажмите на кнопку «Save & Exit Protocol Editing» («Сохранить и покинуть редактирование протокола»). Проверьте название протокола в диалоговом окне «Save As» («Сохранить как»), затем нажмите кнопку «Save» («Сохранить»).

> Примечание - Вы можете выйти из Редактора протокола, нажав кнопку «Save & Exit Protocol Editing» или «Cancel & Exit Protocol Editing» («Отменить и выйти из редактирования протокола»).

> Более подробное описание оформления протокола содержится в инструкции к прибору («Руководство пользователя» для iCycler iQ5).

> **ВНИМАНИЕ!** При использовании других амплификаторов свяжитесь с представителем компании для уточнения программы амплификации.

> Примечание - Продукты амплификации можно хранить при температуре от 2 °С до 8 °С не более одного месяца или при температуре от минус 18 °С до минус 22 °С не более 12 месяцев.

# **9 ЕЖЕДНЕВНАЯ РАБОТА С ТЕСТОМ (ПРОТОКОЛОМ)**

- **9.1** Для приборов ДТ-322, ДТлайт, ДТпрайм и ДТ-96:
- 9.1.1 Откройте программное обеспечение RealTime\_PCR, выберите оператора, для которого сохранили тест (8.1.1), выберите режим «Работа с прибором».
- 9.1.2 Нажмите кнопку «Добавить тест».

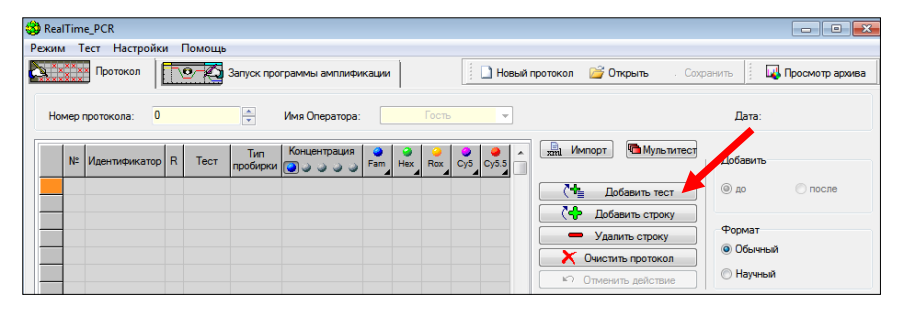

9.1.3 Выберите из списка тест «HBV\_HCV».

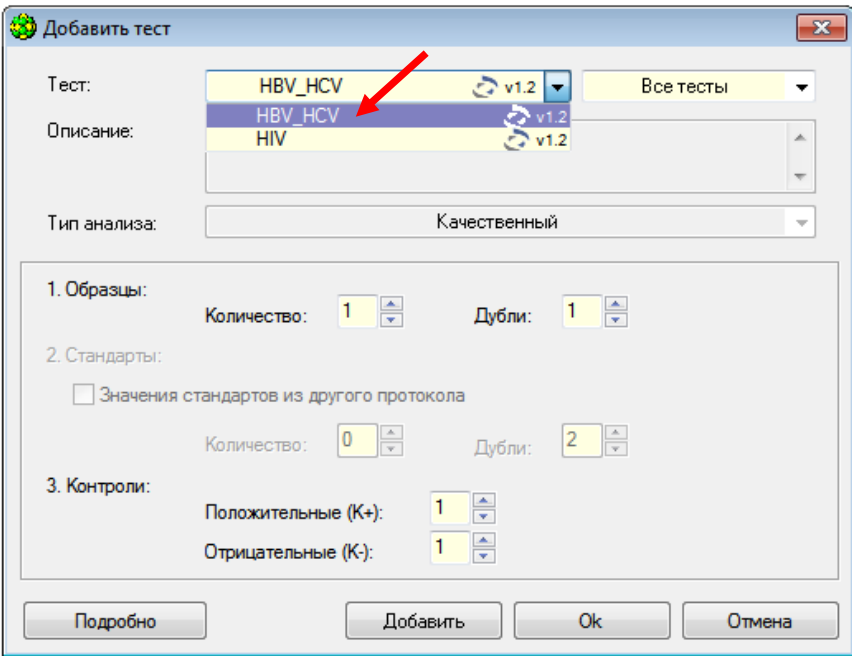

9.1.4 Укажите количество исследуемых образцов (в графе «Дубли» поставьте цифру 1) и контролей (положительных «K+» и отрицательных «K–» контролей – по одному), нажмите кнопку «Ок».

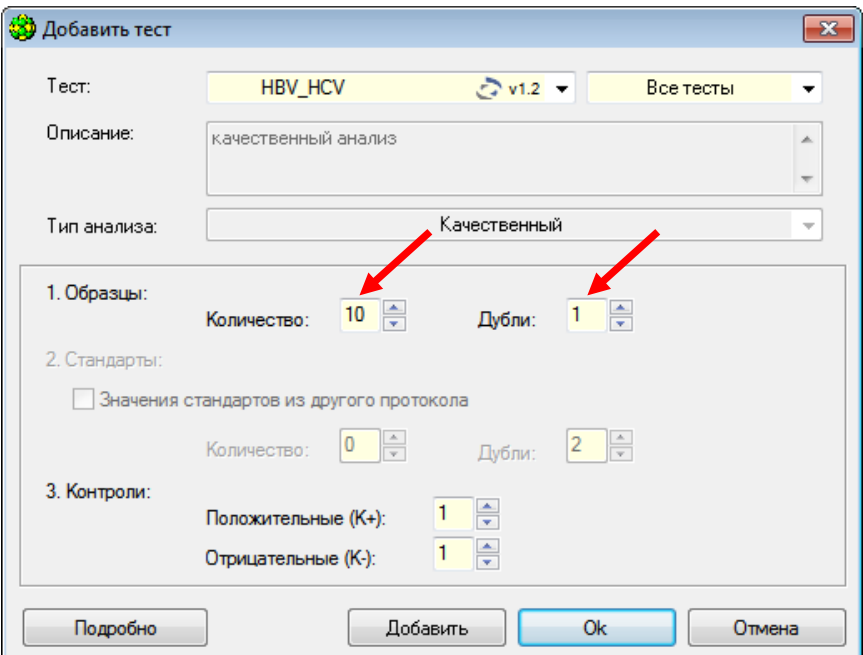

### 9.1.5 Укажите идентификаторы пробирок.

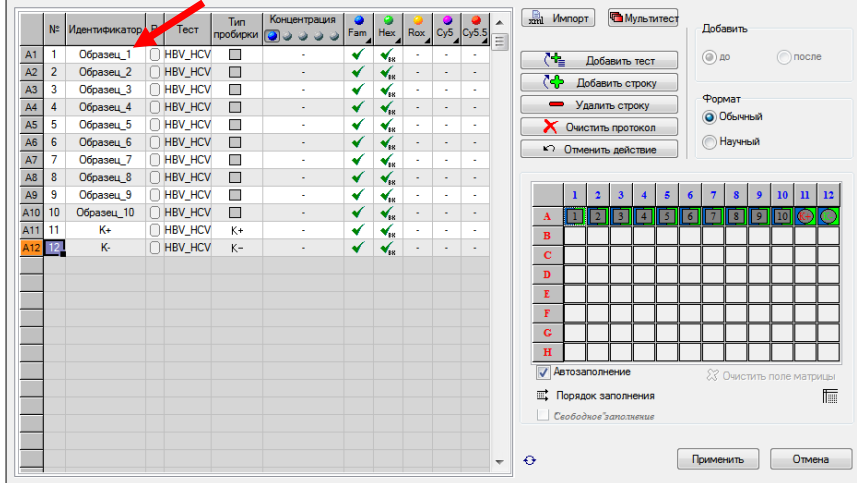

9.1.6 Отметьте расположение пробирок на матрице термоблока в соответствии с их установкой (при ошибочном заполнении протокола нажмите кнопки «Очистить поле матрицы» -

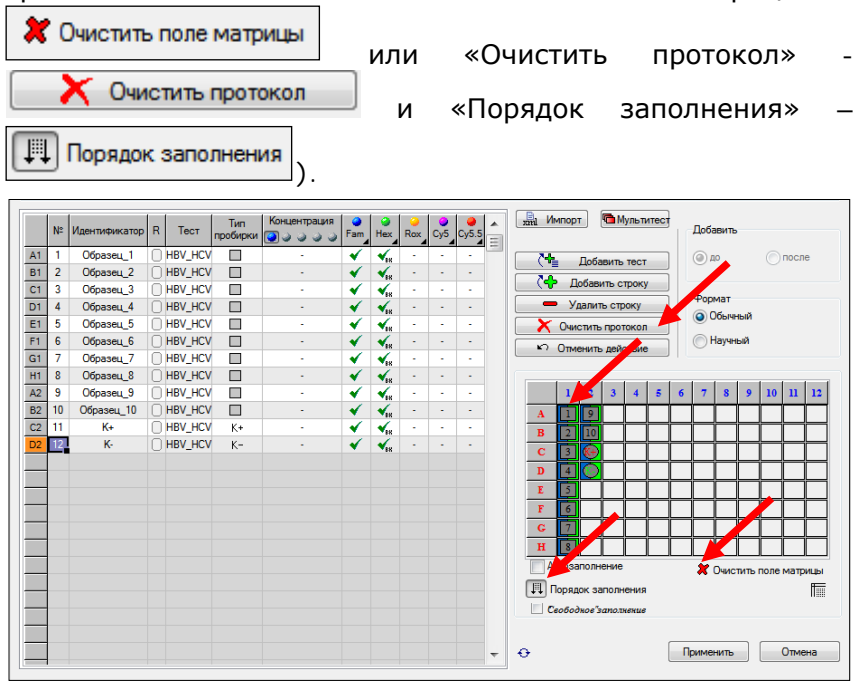

Если термоблок не заполнен полностью, рекомендуется устанавливать пробирки по центру термоблока для равномерного прижима пробирок нагревающей крышкой термоблока.

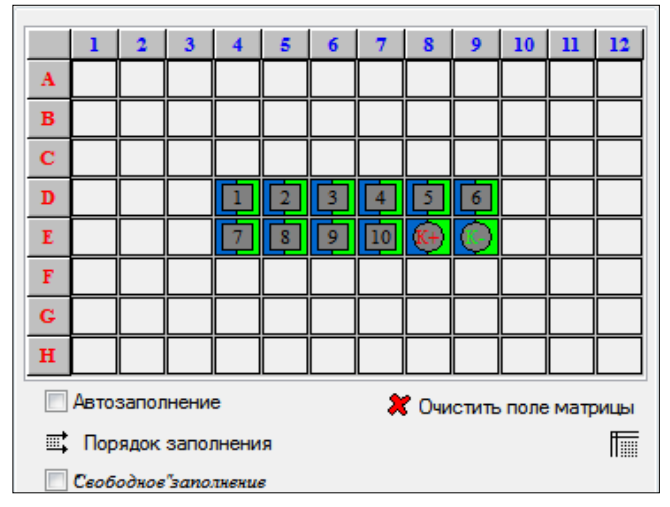

- 9.1.7 Нажмите кнопку «Применить» в правом нижнем углу окна «Протокол».
- 9.1.8 В окне «Запуск программы амплификации» будет отображена необходимая программа амплификации.

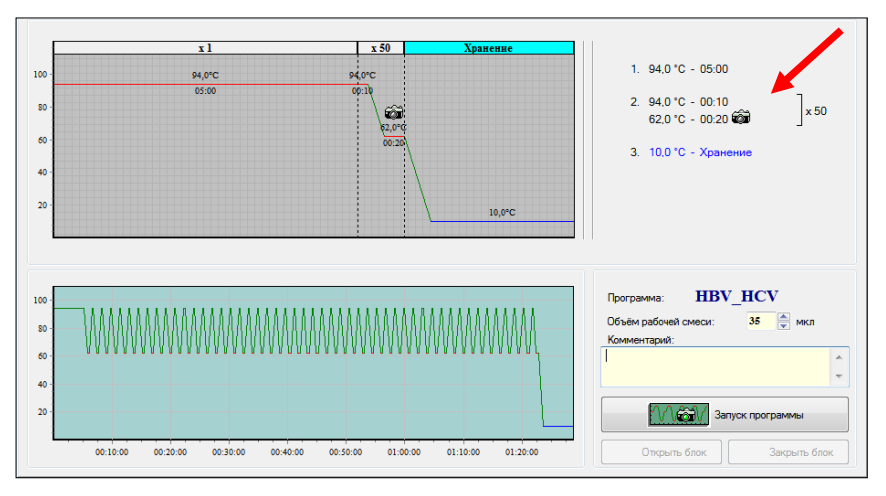

- 9.1.9 Нажмите кнопку «Запуск программы» в правом нижнем углу окна.
- 9.1.10 Укажите имя файла и директорию на компьютере для сохранения файла с результатами (по умолчанию будет предложено сохранить файл в рабочую директорию выбранного оператора (8.1.1)).
- **9.2** Для прибора iQ:
- 9.2.1 Откройте программное обеспечение iCycler. Для постановки ПЦР необходимо создать новый файл настройки плашки. Для этого нажмите на вкладку «View Plate Setup» в «Workshop» и, создайте или отредактируйте файл конфигурации плашки.

9.2.2 Выберите вкладку «Samples: Whole plate loading», укажите расположение пробирок в термоблоке (исследуемые образцы, положительный и отрицательный контрольные образцы).

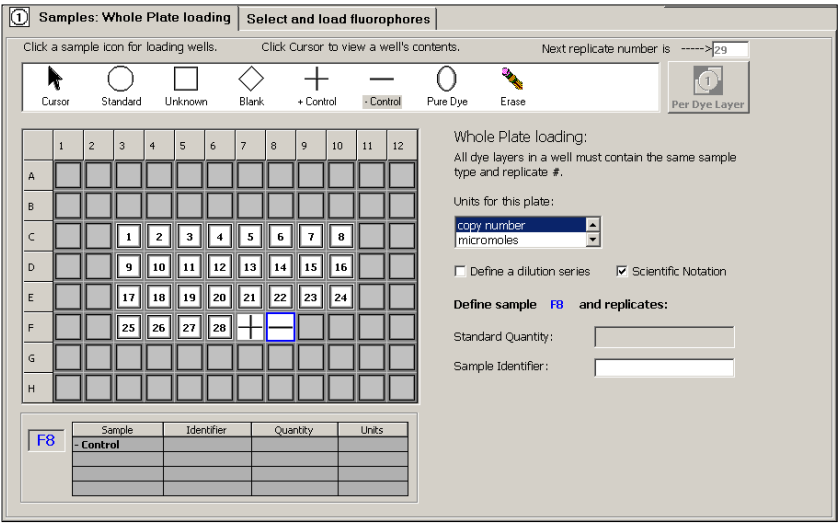

9.2.3 Укажите идентификаторы образцов. Идентификаторы можно указывать после заполнения плашки, выделив курсором нужный образец.

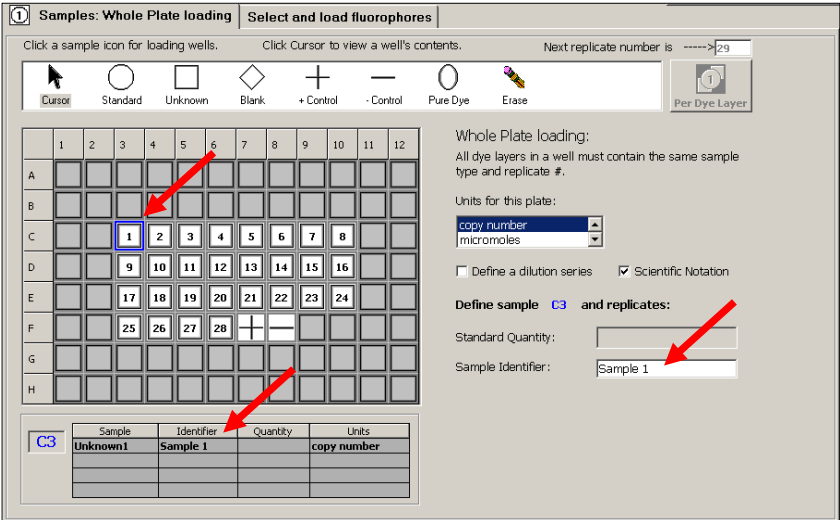

9.2.4 Нажмите на вкладку «Select and load fluorophores». Выберите флуорофоры FAM-490 и HEX-530. В окне «2. Assign a color» выберите соответствующие флуорофорам цвета.

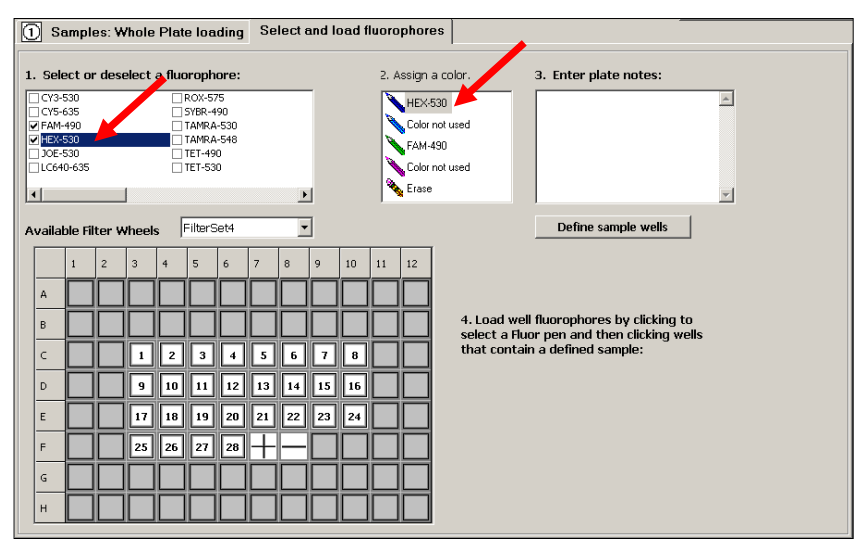

9.2.5 Заполните плашку, отметив оба флуорофора.

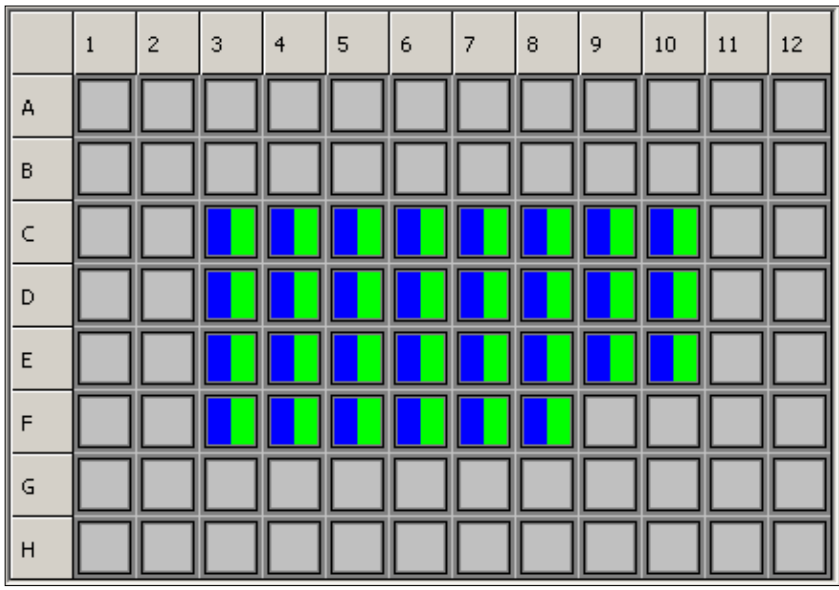

9.2.6 Сохраните конфигурацию плашки, введя название файла настройки плашки в поле «Plate Setup Filename» и нажав «Save this plate setup». Созданный файл будет сохранен в модуле «Library».

> Примечание - Для последующих постановок можно редактировать сохраненный файл настройки плашки, а не создавать его заново.

- 9.2.7 Выберите в модуле «Library» сохраненный ранее протокол, нажав вкладку «View Protocol». Затем перейдите во вкладку «View Plate Setup», выберите созданный файл настройки плашки. Нажмите кнопку «Run with selected protocol». Будет отображено окно «Run Prep» («Подготовка запуска»).
- 9.2.8 В меню «Select Well factor Source» выберите «Experimental Plate». Проверьте имена файлов протокола амплификации и настроек плашки, убедитесь, что файлы выбраны правильно. Укажите объём реакционной смеси - 35 мкл, нажмите «Begin Run» и сохраните в выбранной директории файл сбора и сохранения данных.

Примечание **-** Более подробное описание работы с прибором содержится в инструкции к прибору («Руководство пользователя» для iCycler).

- **9.3** Для прибора iQ5:
- 9.3.1 Откройте программное обеспечение Bio-Rad iQ5. Выберите «Производственный модуль» («Workshop») в левой части окна программы. Нажмите кнопку «Protocol» для активации окна «Selected protocol» («Выбранный протокол»).
- 9.3.2 Выберите необходимый каталог в левой части области просмотра файлов. Выберите необходимый файл с протоколом в правой части области просмотра файлов.

После выбора необходимого протокола его графическое и табличное представление отобразится в нижней части окна.

- 9.3.3 После выбора протокола перейдите к настройке конфигурации плашки. В «Производственном модуле» нажмите кнопку «Plate» для активации «Окна конфигурации плашки» («Selected Plate Setup»).
- 9.3.4 Нажмите кнопку «Create New» («Создать новую»), расположенную в нижнем правом окне исходного экрана в «Производственном модуле». Откроется окно «Editing Plate» («Редактирование плашки»).
- 9.3.5 В поле «Editing Plate» введите название файла настройки плашки. Введите объем в поле «Sample Volume» - «35», выберите способ герметизации в поле «Seal Type» и тип пластика в поле «Vessel Type».
- 9.3.6 Включите метку «Whole Plate loading» (активная метка подсвечивается зелёным цветом), нажмите кнопку «Select/Add Fluorophores» («Выбрать/добавить флуорофоры»).
- 9.3.7 В открывшемся окне «Fluor Selector» отметьте флуорофоры FAM и HEX (поставьте галочки в поле «Selected» напротив указанных флуорофоров). Нажмите кнопку «ОК» для возврата в окно «Editing Plate».
- 9.3.8 Активируйте кнопку FAM.
- 9.3.9 Укажите расположение неизвестных (исследуемых) образцов, положительного и отрицательного контрольных образцов. Для этого щелкните по пиктограмме типа образца

(неизвестный образец).

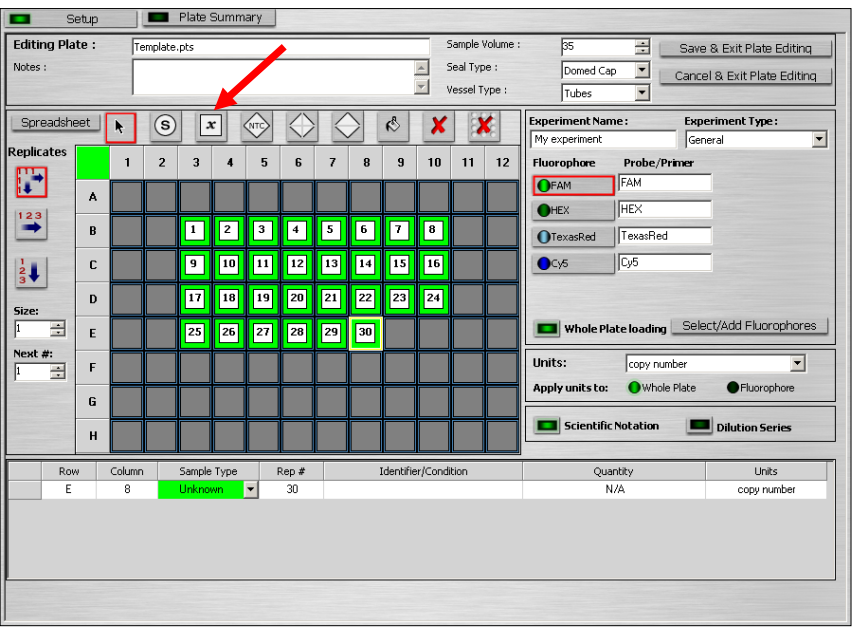

**ВНИМАНИЕ!** Положительный и отрицательный контрольные образцы необходимо указать как неизвестные!

9.3.10 Последовательно выделите нужные ячейки курсором и введите в появившуюся внизу таблицу соответствующее обозначение для каждого контрольного образца («Positive control» и «Negative control»).

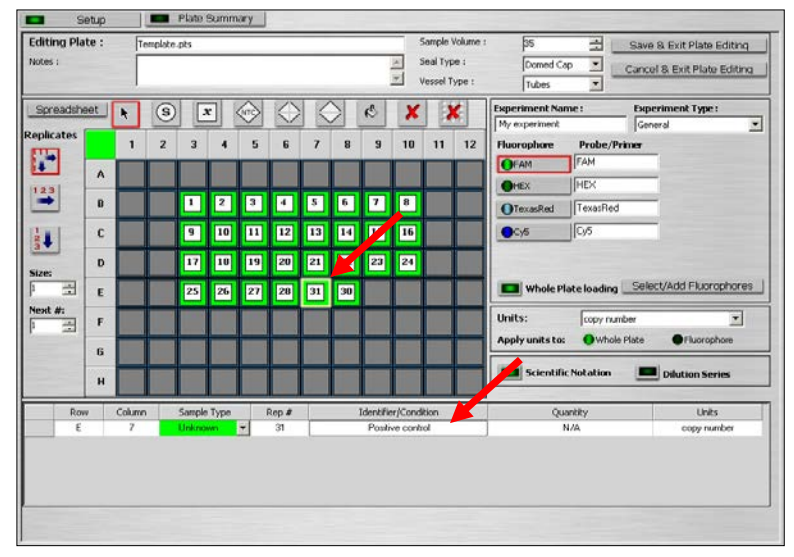

- 9.3.11 Активируйте кнопку HEX.
- 9.3.12 Выберите пиктограмму заливки плашки **Велича**, щелкните по темно-зелёному квадрату в левом верхнем углу плашки. Каждая заполненная ячейка в плашке должна быть окрашена в два цвета.

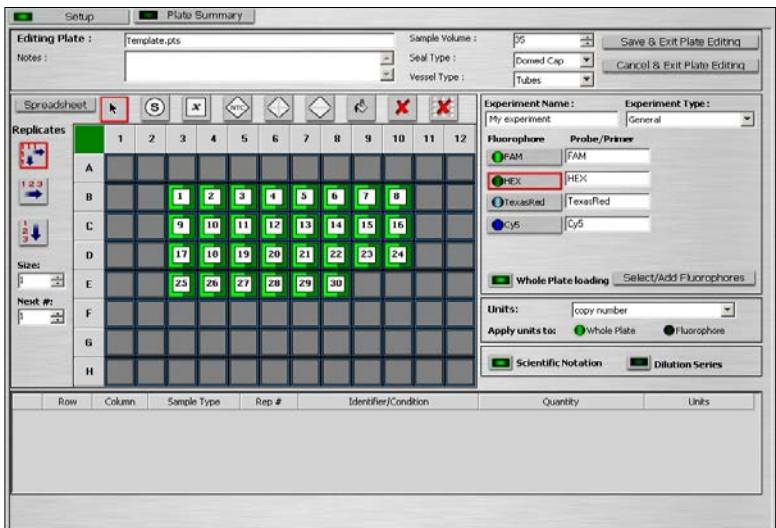

- 9.3.13 Сохраните настройки плашки, для этого щелкните по кнопке «Save & Exit Plate Editing» («Сохранить и покинуть редактирование плашки») в верхнем правом углу окна.
- 9.3.14 Проверьте название файла плашки в диалоговом окне «Save As» («Сохранить как»), затем нажмите кнопку «Save» («Сохранить»).

Примечание - Вы можете выйти из Редактора плашки, щелкнув по кнопке «Save & Exit Plate Editing» или по кнопке «Cancel & Exit Plate Editing» («Отменить и выйти из редактирования плашки»).

Для последующих постановок можно редактировать сохраненный файл настройки плашки, а не создавать его заново.

- 9.3.15 После выбора необходимого протокола и файла настройки плашки запустите выполнение протокола. Для этого нажмите кнопку «Run» в правом верхнем углу окна «Setup». Программа перейдет в модуль «Run-Time Central» («Модуль отображения текущего процесса»).
- 9.3.16 Отметьте окошко «Use Persistent Well Factors» в левой верхней области окна.

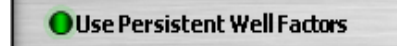

- 9.3.17 Проверьте условия постановки амплификации. Протокол, который будет выполняться, находится в нижнем левом углу окна, а настройка плашки, которая будет использоваться - в нижнем правом углу окна.
- 9.3.18 При необходимости внесите дополнительную информацию об исследовании в окно «Notes» («Примечания»). Эти примечания будут вставлены в экспериментальный файл. Нажмите кнопку «Begin Run» для запуска прогона. Откроется диалоговое окно «Save».
- 9.3.19 Наберите имя для файла оптических данных. iQ5 автоматически сохраняет данные во время эксперимента.

# **10 РЕГИСТРАЦИЯ РЕЗУЛЬТАТОВ АМПЛИФИКАЦИИ**

**10.1** Регистрация результатов амплификации с использованием детектора флуоресценции «Джин» или «Джин-4» (формат «FLASH»)

> После прохождения реакции амплификации поместите пробирки в детектор флуоресценции, оформите протокол и проведите регистрацию результатов в соответствии с инструкцией к прибору («Руководство по эксплуатации», п. 4 «Порядок работы с прибором»).

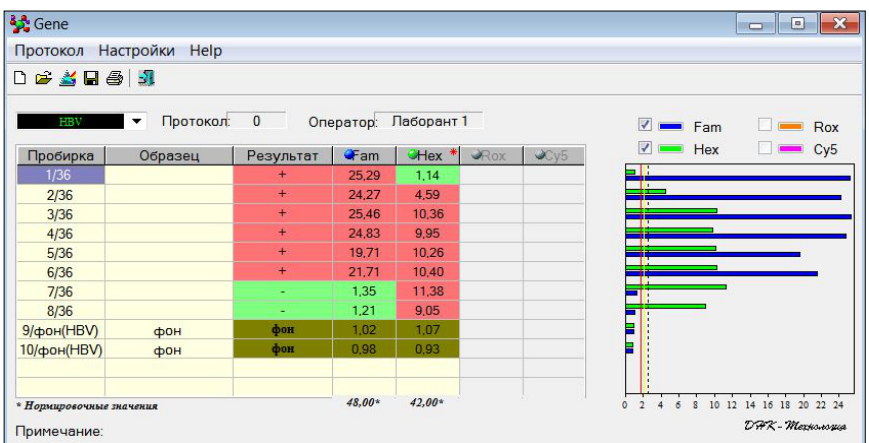

Примечание - Пороговые значения для специфического продукта составляют 1,75-2,10; для внутреннего контроля – 2,50.

**10.2** Регистрация результатов амплификации (формат «Realtime»)

> Регистрация сигнала проводится прибором во время амплификации.

> Детекция и учёт результатов осуществляются детектирующим амплификатором автоматически.

Анализ проводится программным обеспечением.

10.2.1 Для приборов ДТ-322, ДТлайт, ДТпрайм и ДТ-96:

После окончания программы амплификации на экране появится соответствующее информационное сообщение и будет предложено перейти к анализу результатов (п. 4.6 части 1 («Работа с прибором») Руководства по эксплуатации для амплификаторов детектирующих). Анализ проводится программным обеспечением.

На графике будет отображена зависимость флуоресценции от номера цикла для каждой пробирки в термоблоке. В таблице справа будет показан идентификатор образца и индикаторный цикл (Ср) для каналов Fam и Hex.

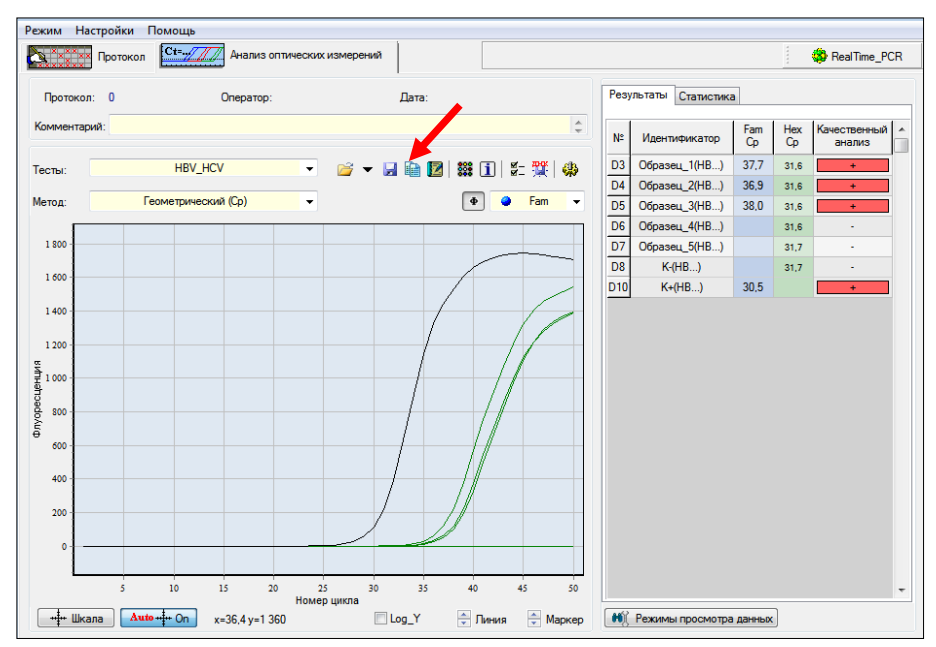

По результатам анализа можно сформировать и распечатать отчёт.

Для создания лабораторного отчёта необходимо нажать

кнопку «Отчет» .

10.2.2 Для прибора iQ:

Анализ и представление результатов осуществляется в модуле «Data Analisys» («Анализ данных»).

Закладка «PCR Quantification» включает в себя два окна:

- график амплификации;

- таблицу с показателями Ct и идентификаторами образцов.

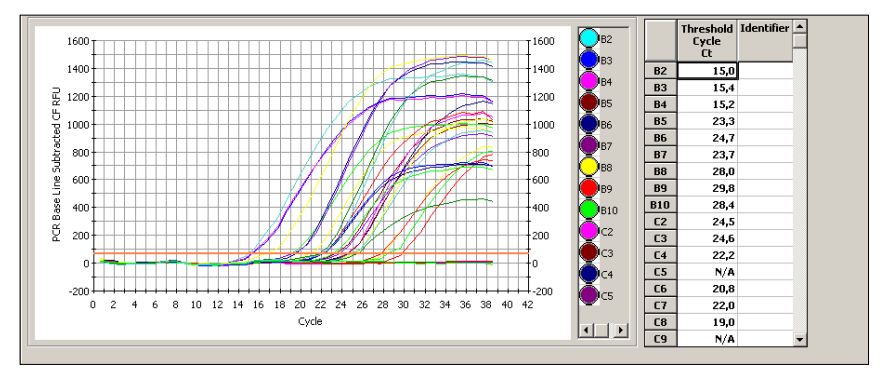

По результатам анализа можно сформировать и распечатать отчёт.

Для создания отчета необходимо:

- 1. Нажать кнопку «Reports». Откроется окно «Report Viewer» («Просмотр отчётов»).
- 2. Выбрать в поле «Select Report» («Выбор отчёта») пункт «Std Curve with Amp Cycle».
- 3. Выбрать в поле «Sort Data By» («Сортировка данных по…») пункт «Well» («Лунки»).
- 4. Выбрать метку «Asсending Order» («Сортировка по возрастанию»).
- 10.2.3 Для прибора iQ5:

Анализ и представление результатов осуществляется в модуле «Data Analisys» («Анализ данных»).

Нажмите кнопку «PCR Quant» («Количественный анализ ПЦР») для выбора закладки «PCR Quant».

Закладка PCR Quant включает в себя два окна:

- график амплификации;
- таблицу результатов.

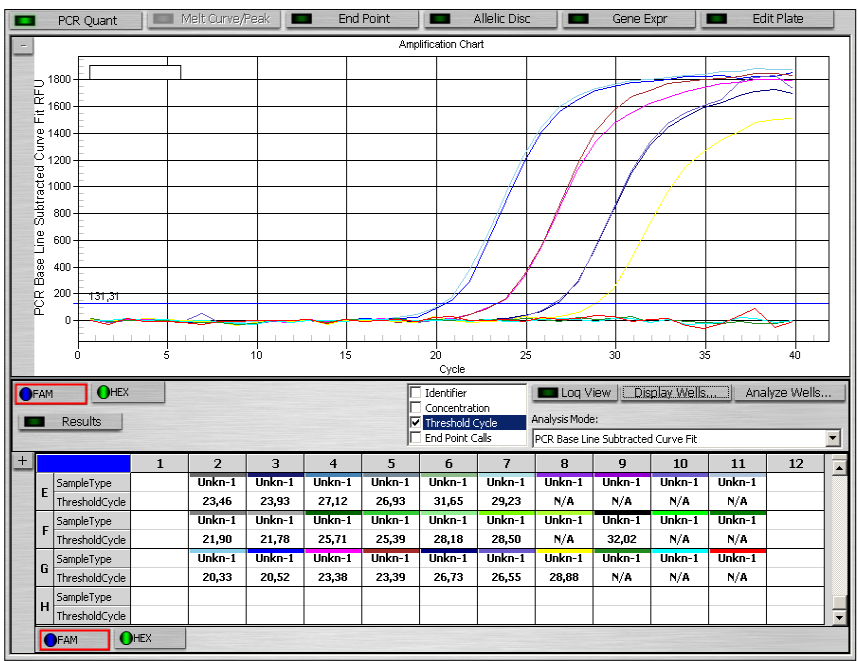

По результатам анализа можно сформировать и распечатать отчёт. Для создания отчета необходимо:

1. Выбрать оба флуорофора **FAM** и **HEX**. Выбранные флуорофоры выделены красной рамкой.

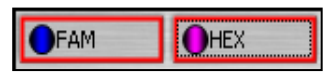

2. Щелкнуть по пункту **«Reports»** в меню программы.

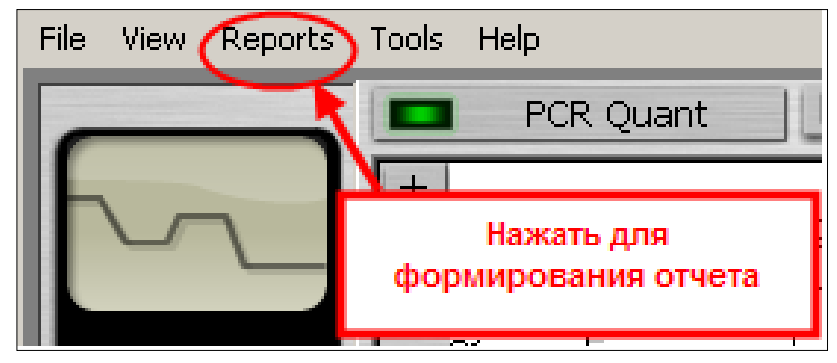

Откроется окно «Report Viewer» («Просмотр отчётов»).

- 3. Выбрать в поле «Select Report» («Выбор отчёта») пункт «PCR Quant Detailed» («Детализированный отчёт о количественной ПЦР»).
- 4. Выбрать в поле «Sort Data By» («Сортировка данных по…») пункт «Well» («Лунки»).
- 5. Выбрать метку «Asсending Order» («Сортировка по возрастанию»).

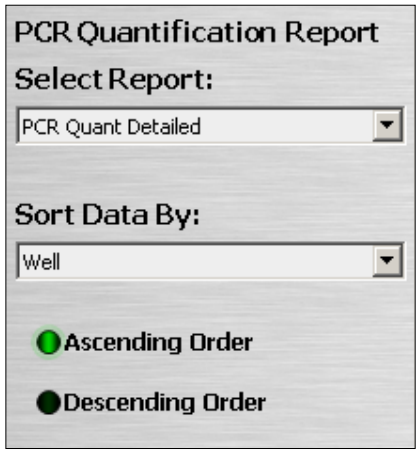

Результаты анализа представлены в разделе «**Standard Curve Spreadsheet Data»**.

В таблице отображается следующая необходимая информация:

**Fluor** – флуорофор;

**Well –** номер лунки;

**Type –** тип образца:

• **Unkn** (Unknown)– неизвестные образцы,

**Ident** – идентификатор пробирки;

**Rep** – номер образца в плашке;

**Ct** – пороговый цикл в данной пробирке;

**Ct Mean** – средняя величина порогового цикла в дублях.

При выполнении подпункта 10.2.3 рекомендуется обратить внимание на высоту пороговой линии.

Графики кривых **положительных образцов** должны находиться **выше пороговой линии**, начиная с порогового цикла.

Графики кривых **отрицательных образцов** должны находиться **ниже пороговой линии.**

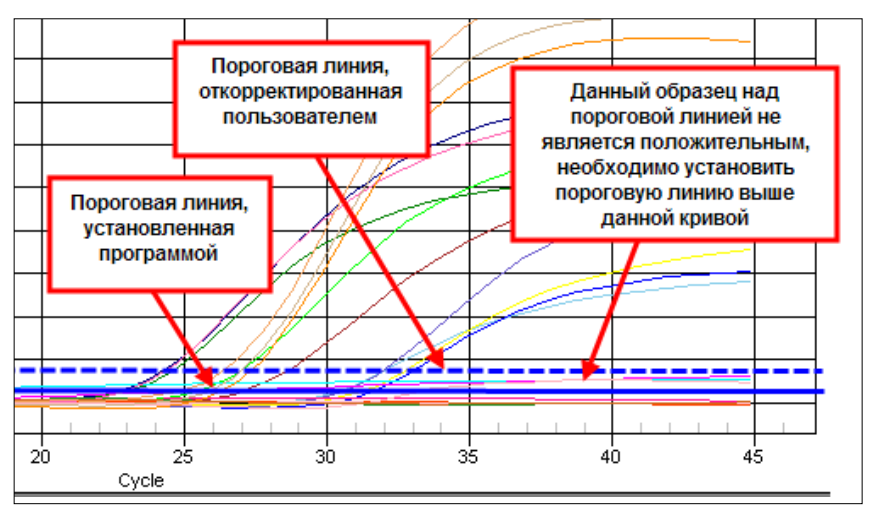

При необходимости скорректируйте пороговую линию.

- **10.3** Регистрация результатов амплификации с использованием электрофореза
- 10.3.1 Откройте крышки пробирок с продуктами амплификации и проколите в парафине отверстие с помощью стальной проволоки диаметром 1,0 мм. После прокалывания каждой пробирки проволоку промойте в ёмкости с водопроводной водой.
- 10.3.2 Для приготовления буферного раствора для электрофореза содержимое пакета со смесью для электрофореза перенесите в мерную колбу объёмом 1,0 л, добавьте приблизительно 700 мл дистиллированной воды, перемешайте до полного растворения и доведите дистиллированной водой до метки.

Примечание - Буферный раствор для электрофореза можно хранить при комнатной температуре в течение одной недели или при температуре от 2 °С до 8 °С в течение одного месяца.

10.3.3 Заполните камеру для электрофореза буферным раствором для электрофореза и поместите пластину с агарозным гелем в камеру для электрофореза.

Примечание - Буферный раствор для электрофореза должен покрывать пластину с гелем слоем приблизительно 3–5 мм. При работе с агарозным гелем следует обязательно надевать одноразовые медицинские перчатки!

- 10.3.4 Осторожно внесите 7,0 мкл продуктов амплификации из каждой амплификационной пробирки в соответствующую лунку агарозного геля под буфер.
- 10.3.5 Установите крышку камеры для электрофореза и подключите источник постоянного тока. Электрофорез проводится при напряжении 20 вольт/см в течение 10 мин (при ширине камеры 10 см напряжение, устанавливаемое в источнике постоянного тока, должно быть приблизительно равно 200 В).
- 10.3.6 После окончания электрофореза отключите источник постоянного тока, снимите крышку с камеры.
- 10.3.7 Выньте пластину с агарозным гелем из камеры для электрофореза, снимите гель с пластины, подцепив его с края, и поместите на экран трансиллюминатора.
- 10.3.8 Наденьте защитную маску или установите защитный экран, включите трансиллюминатор и проанализируйте полученные результаты.

# **11 УЧЁТ И ИНТЕРПРЕТАЦИЯ РЕЗУЛЬТАТОВ РЕАКЦИИ**

**11.1** Учёт результатов реакции с помощью детектора флуоресценции или детектирующего амплификатора

> Интерпретация результатов проводится в соответствии с таблицей 6.

Таблица 6 - Интерпретация результатов ПЦР

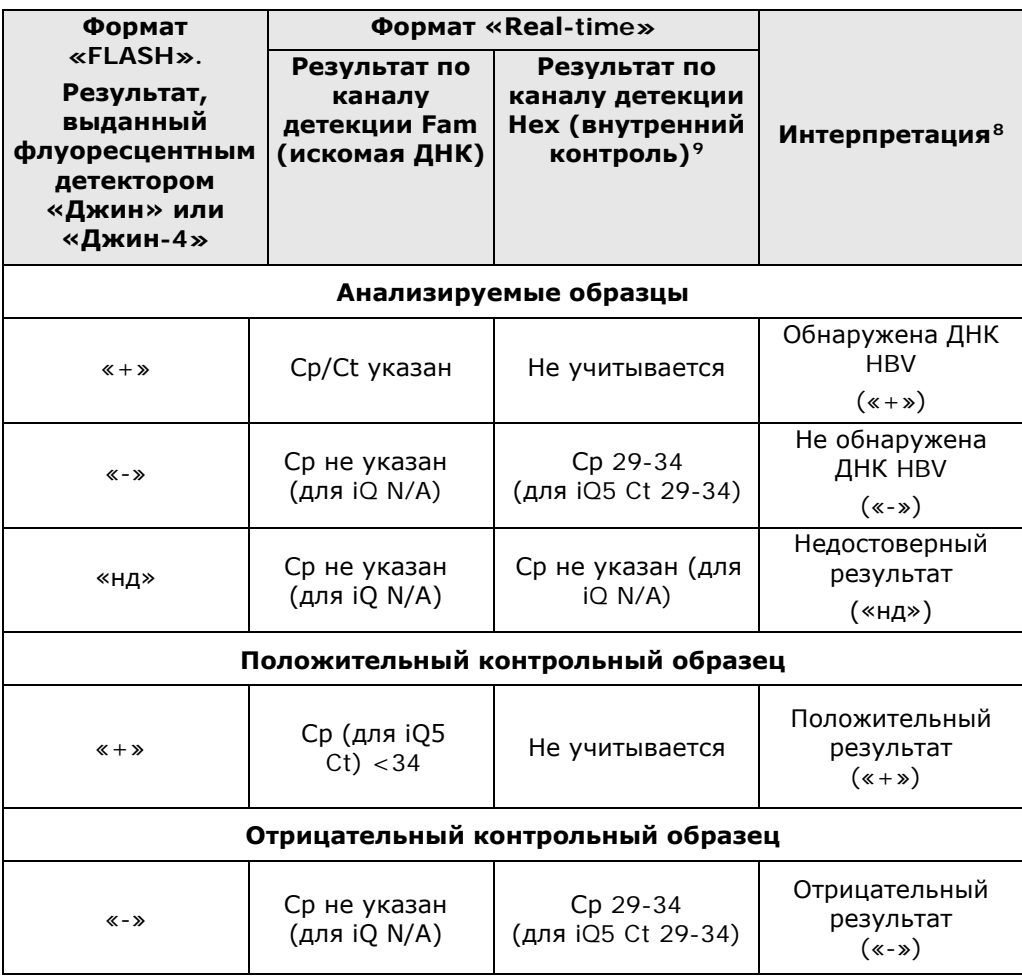

 $\overline{a}$ 

<span id="page-39-0"></span><sup>8</sup> - в скобках представлен результат в графе «Качественный анализ» для приборов ДТ-322, ДТлайт, ДТпрайм и ДТ-96

<span id="page-39-1"></span> $9 - 9$  – если значение Cp (Ct) по каналу Hex больше указанного, результат недостоверный!

**11.2** Учёт результатов реакции с помощью гель-электрофореза

Интерпретация результатов проводится в соответствии с таблицей 7.

Таблица 7 – Интерпретация результатов с помощью гельэлектрофореза

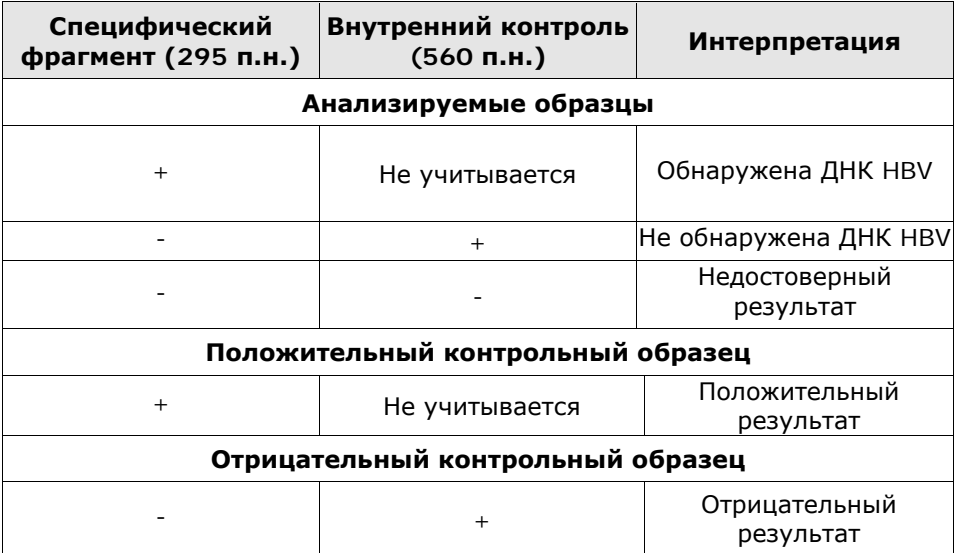

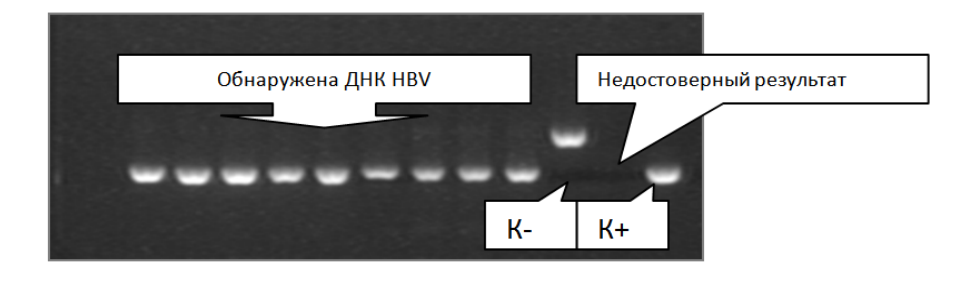

**11.3** Недостоверный результат может быть связан с присутствием ингибиторов в препарате ДНК, полученном из клинического материала; неверным выполнением протокола анализа; несоблюдением температурного режима амплификации и др. В этом случае требуется либо повторная постановка ПЦР, либо повторное выделение ДНК и постановка ПЦР для этого образца, либо повторное взятие клинического материала у пациента (выполняется последовательно).

- **11.4** При получении недостоверного результата для положительного контрольного образца результаты всей постановочной серии считают недостоверными. В этом случае требуется повторная постановка амплификации всей партии образцов.
- **11.5** При получении положительного результата на наличие ДНК HBV в отрицательном контрольном образце, результаты всей постановочной серии считают недостоверными. В этом случае необходимо проведение специальных мероприятий для устранения возможной контаминации.

## **12 УСЛОВИЯ ТРАНСПОРТИРОВАНИЯ, ХРАНЕНИЯ И ЭКСПЛУАТАЦИИ НАБОРА**

- **12.1** Транспортирование набора осуществляют всеми видами крытого транспорта при температурах, соответствующих условиям хранения комплектов реагентов, входящих в состав набора.
- **12.2** Комплект реагентов для ПЦР-амплификации, кроме пробирок со смесью для амплификации, запечатанной парафином, и положительного контрольного образца, следует хранить при температуре от минус 18 °С до минус 22 °С в течение всего срока годности. Допускается хранение ПЦР-буфера и минерального масла при температуре от 2 °С до 8 °С в течение всего срока годности набора. Допускается многократное замораживание/оттаивание ПЦР-буфера и минерального масла.
- **12.3** Пробирки со смесью для амплификации, запечатанной парафином, положительный контрольный образец и комплект реагентов для выделения нуклеиновых кислот следует хранить в защищённом от света месте при температуре от 2 °С до 8 °С в течение всего срока годности набора.
- **12.4** Набор должен применяться согласно действующей версии утверждённой инструкции по применению. Для получения надежных результатов необходимо строгое соблюдение инструкции по применению набора.
- **12.5** Набор с истекшим сроком годности использованию не подлежит.

# **13 УКАЗАНИЯ ПО УТИЛИЗАЦИИ**

- **13.1** Наборы, пришедшие в непригодность, в том числе в связи с истечением срока годности и неиспользованные реактивы, подлежат утилизации в соответствии с требованиями СанПиН 2.1.7.2790-10 и МУ 1.3.2569-09.
- **13.2** Жидкие компоненты, входящие в состав набора реагентов, пришедшие в непригодность перед сливом в канализацию должны быть предварительно разбавлены водой 1:100.
- **13.3** Твёрдые компоненты подлежат дроблению, с последующим разведением водой в соотношении 1:100 и сливу раствора в промышленную канализацию.
- **13.4** Упаковка набора реагентов (пробирки, флаконы, полиэтиленовые пакеты с замком и коробки из картона) относится к отходам класса А и утилизируется с бытовыми отходами.

## **14 ГАРАНТИИ ИЗГОТОВИТЕЛЯ**

- **14.1** Предприятие-изготовитель гарантирует соответствие набора требованиям технических условий при соблюдении условий транспортирования, хранения и эксплуатации, установленных техническими условиями.
- **14.2** Срок годности набора 12 месяцев при соблюдении всех условий транспортирования, хранения и эксплуатации.

По вопросам, касающимся качества набора реагентов для выявления ДНК вируса гепатита B (HBV) методом полимеразной цепной реакции (ПЦР) (ВГБ-ГЕН), следует обращаться к официальному представителю производителя по адресу:

ООО «ДНК-Технология», 117587, Россия, г. Москва, вн. тер. г. муниципальный округ Чертаново Северное, ш. Варшавское, д. 125Ж, к. 5, этаж 1, пом. 12, тел./факс +7 (495) 640-17-71.

Служба клиентской поддержки: 8-800-200-75-15 (для России, звонок бесплатный), +7 (495) 640-16-93 (для стран СНГ и зарубежья, звонок платный). E-mail: hotline@dna-technology.ru, www.dna-technology.ru

## **Адрес производителя:**

ООО «НПО ДНК-Технология», Россия, 142281, Московская область, г. Протвино, ул. Железнодорожная, д. 20.

### **Место производства:**

Код изготовителя указан на этикетке (см. последнюю цифру в серии набора):

- 1. ООО «НПО ДНК-Технология», Россия, 142281, Московская область, г. Протвино, ул. Железнодорожная, д. 20.
- 2. ООО «ДНК-Технология ТС», Россия, 117246, г. Москва, Научный проезд, д. 20, стр.4.

## Приложение А (справочное)

#### Символы, используемые при маркировке набора

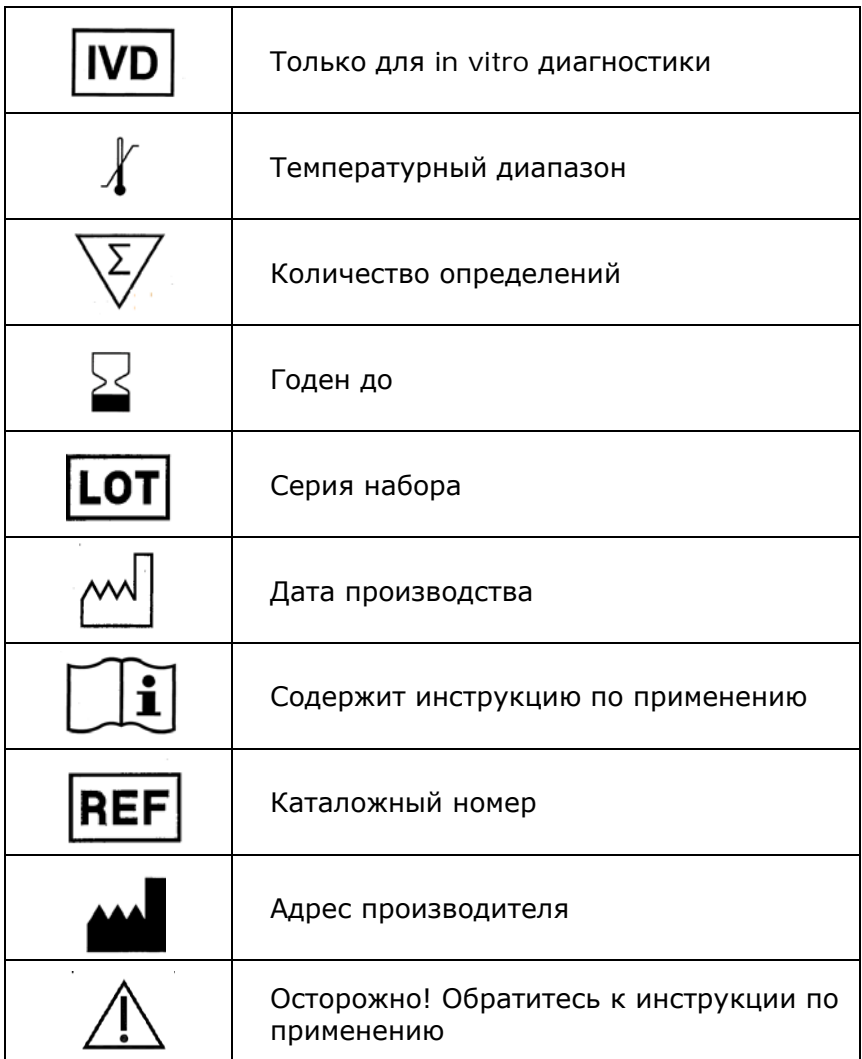

#### Приложение Б (справочное)

#### Номограмма и формула перевода относительного ускорения [центрифуги](https://www.dia-m.ru/search.php?text=%D1%86%D0%B5%D0%BD%D1%82%D1%80%D0%B8%D1%84%D1%83%D0%B3%D0%B8&x=0&y=0) (RCF) в скорость вращения (RPM) в зависимости от диаметра ротора

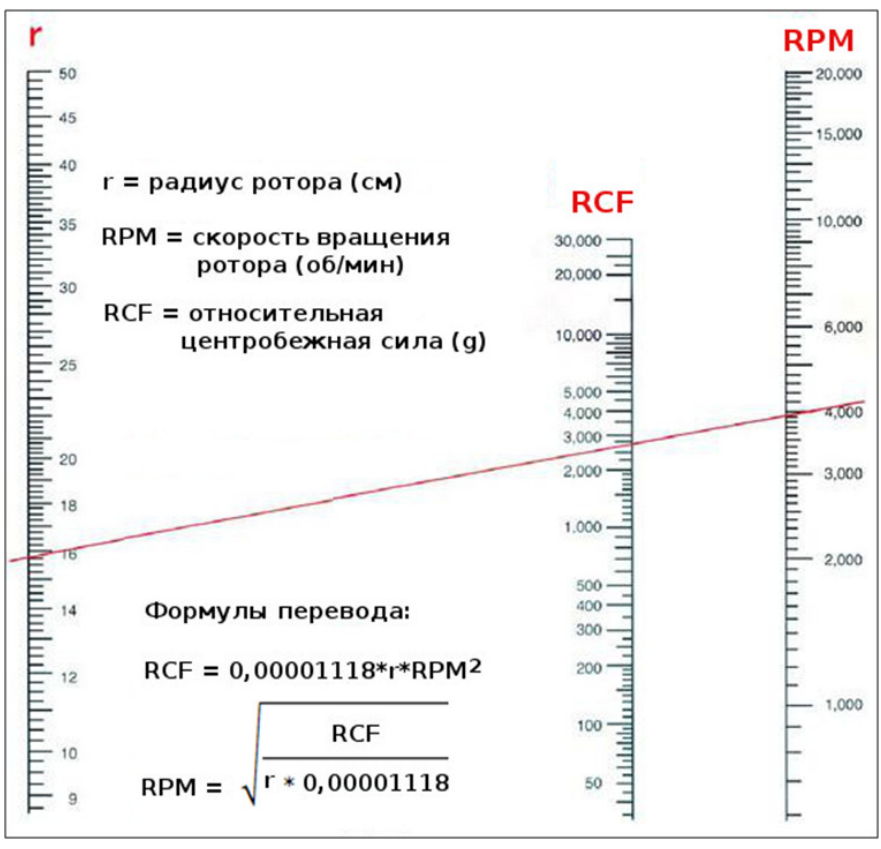

Номер 136-17 2021-07-30

ООО «ДНК-Технология» 117587, Россия, г. Москва, вн. тер. г. муниципальный округ Чертаново Северное, ш. Варшавское, д. 125Ж, к. 5, этаж 1, пом. 12 Тел./факс +7 (495) 640-17-71 Служба клиентской поддержки: 8-800-200-75-15 (для России, звонок бесплатный) +7 (495) 640-16-93 (для стран СНГ и зарубежья, звонок платный) Е-mail: [hotline@dna-technology.ru](https://docviewer.yandex.ru/r.xml?sk=y13d050ade61b0b0738185d75fab00160&url=mailto%3Ahotline%40dna-technology.ru)